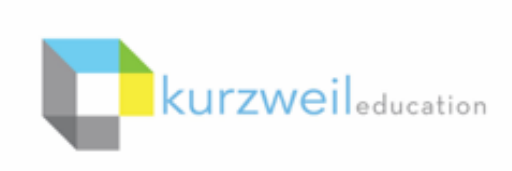

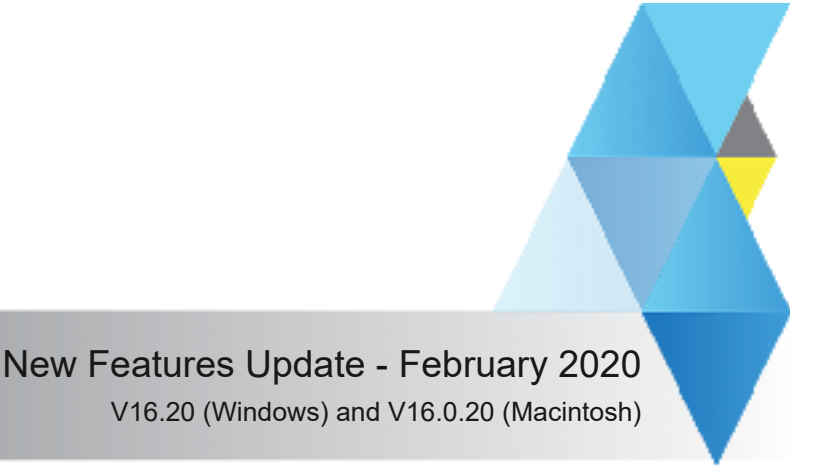

## **Items for kurzweil 3000 for Web Browsers (www.kurzweil3000.com)**

## **Restrict students from modifying Document Passwords**

This Subscription Option allows Top Level Coordinators to deactivate the 'Set Document Password' tool for student profiles.

Students can

**1.** 

• Enter a document password when required to open a document

Students cannot

- Create new document passwords
- Change existing document passwords

**The Subscription Options page will have 2 layout possibilities for this control depending on whether other password options remain visible or have been hidden.** 

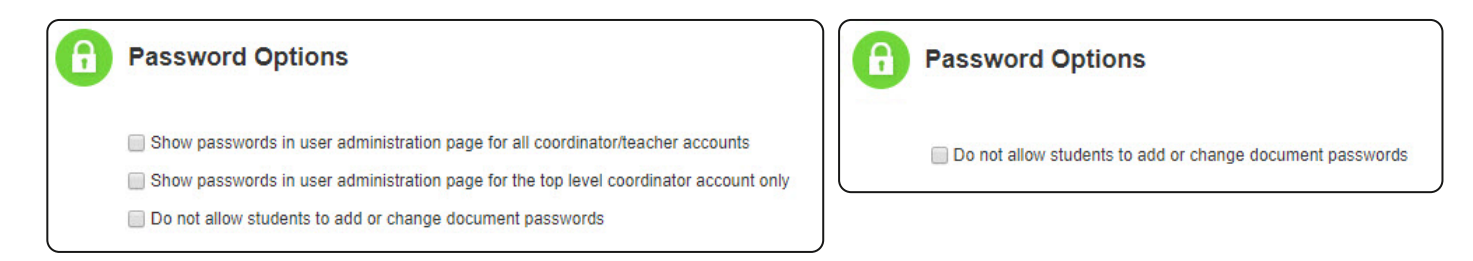

**To activate the control click in the box on the left of the description. You will know it is active when a check shows in the box.** 

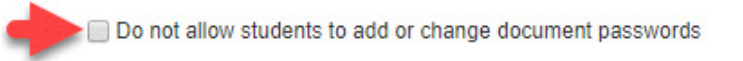

 **Click the "Update subscription options" to save changes.**

**Update subscription options** 

**IMPORTANT NOTE!** - As this is a subscription feature not a feature lock the change is activated the next time the students log in. The feature will be grayed out for the students.

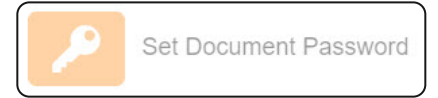

2020-02-handout

 $2 -$ 

# **Accessibility enhancements for VPAT compliance for Web Browsers (kurzweil3000.com).**

Various enhancements have been added over time so they may not be distinctly obvious.

(See the new VPAT for WCAG compliance here:

https://www.kurzweiledu.com/files/Kurzweil3000\_for\_Web\_Browsers\_WCAG\_VPAT\_20200127.pdf )

#### **Notable Changes:**

- Allows user to navigate www.kurzweil3000.com using the keyboard
- Increases usability with screen readers

#### **Example Control Keys**

- Tab move left to right to next feature<br>• Shift + Tab move right to left to previous fea
- move right to left to previous feature
- Enter / Return select highlighted item
- Vertical Arrows move up and down within a menu
- Space Bar select documents in UL and some menu items

#### **Existing in Document Control Keys \***

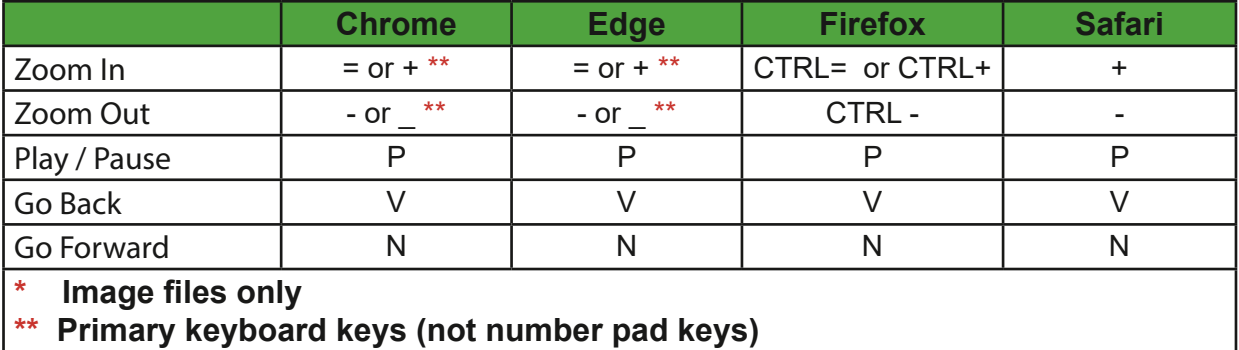

#### $3.$  —

#### **Four new books added to the Classic Literature Library**

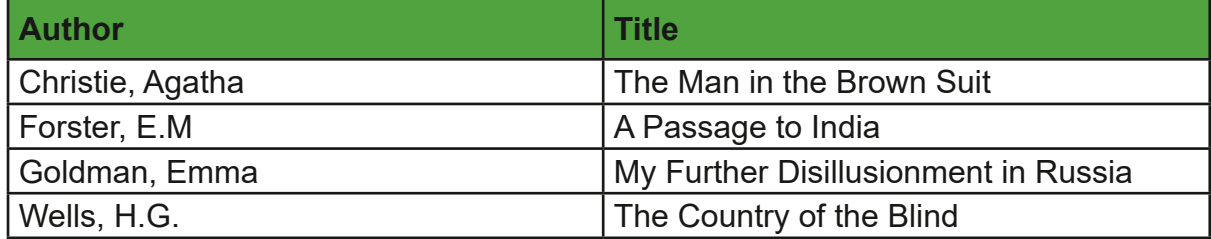

### **Item for kurzweil 3000 for Macintosh**

**4.** 

Improve color recognition in images